## **Δημιουργία και δοκιμή ενός τοπικού mail server**

Σε αυτή την άσκηση θα εγκαταστήσετε, θα ρυθμίσετε και θα δοκιμάσετε έναν τοπικό mail server στον υπολογιστή σας.

Θα χρειαστεί να κατεβάσετε το [hMailServer.](https://www.hmailserver.com/)

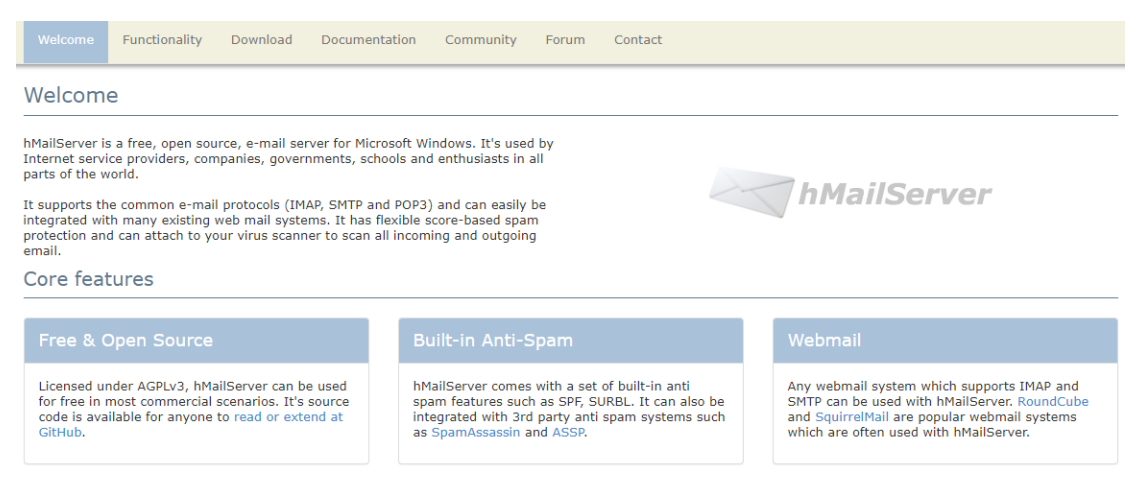

Ακολουθήστε τις οδηγίες εγκατάστασης και ρύθμισης σε αυτήν την σελίδα:

<https://gist.github.com/raelgc/6031306>

Μπορείτε επίσης να δείτε το [documentation](https://www.hmailserver.com/documentation/latest/?page=overview) του λογισμικού για περισσότερη βοήθεια όπου χρειαστεί.

Μόλις ολοκληρώσετε την ρύθμιση, δοκιμάστε να δημιουργήσετε διαφορετικούς λογαριασμούς και να στείλετε email από τον έναν στον άλλον. Αρχικά δοκιμάστε το στον ίδιο υπολογιστή που εγκαταστήσατε το πρόγραμμα, και ύστερα δοκιμάστε το και από άλλους υπολογιστές στο ίδιο τοπικό δίκτυο (ανάλογα με τις ρυθμίσεις ασφαλείας του δικτύου σας, αυτό ίσως να μην είναι δυνατό ή να απαιτεί αλλαγή ρυθμίσεων).